*Risolviamo il problema 1.* L'esecuzione del seguente codice Maple:

```
restart:
with(plots):
Digits:=15:
r:=1.6: N:=20:
t:=Vector(N): x:=Vector(N):
t[1]:=0: x[1]:=0.5:for k from 2 to N do
  t[k]:=k-1;x[k] := (1+r*(1-x[k-1]))*x[k-1];od:
pointplot(t, x, connect=true, colour=blue);
```
(usare l'*Help System*!) produce questo grafico (con t in ascissa e x in ordinata):

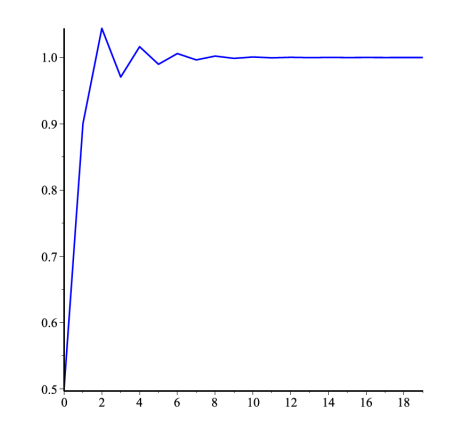

Per vedere meglio l'andamento, i punti sono stati uniti da segmenti a formare una spezzata − ma in taluni casi, come vedremo, ciò potrebbe creare invece confusione! Col comando:

```
pointplot(t, x, symbol=circle, colour=red);
```
si ottiene il grafico più appropriato:

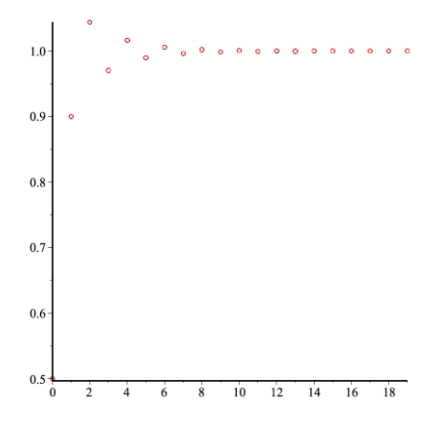

In effetti, la (1) è una legge "discreta": il pedice *n* esprime il numero del "passo", e usualmente indica il compimento dell'*n*-esima unità di tempo (avevamo parlato, ad esempio, di un anno); mentre, nel contesto biologico, *n* fa riferimento all'*n*-esima generazione di una certa specie. Per questo motivo, è dunque più corretto disegnare il grafico sotto forma di punti isolati.

Per *r* = 1.6, *x* ha periodo 1: a regime, la quantità di popolazione rimane costante. Proseguiamo ponendo  $r:=2.3$ : e rieseguendo il codice in giallo; otteniamo:

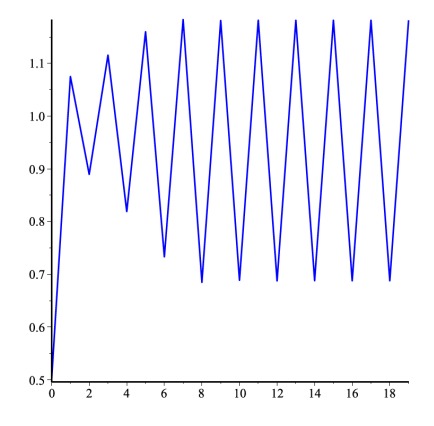

Dunque, per *r* = 2.3, è confermato il periodo 2 di *x*: la quantità di popolazione è la stessa ogni due generazioni.

Quale effetto dei comandi  $r:=2.5: N:=60:$  seguiti dal codice in azzurro e da quello in giallo, otteniamo il seguente grafico, che conferma il periodo 4 di *x*:

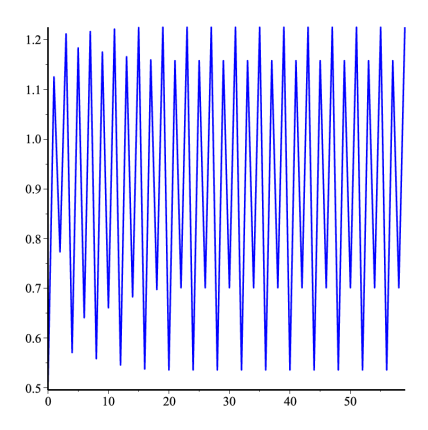

Poi diamo i comandi  $r:=2.56$ :  $N:=80$ : seguiti nuovamente dal codice in azzurro e da quello in giallo, ottenendo il primo dei grafici riportati alla pagina successiva. Per meglio apprezzare il periodo 8 di *x*, aggiungiamo il comando

pointplot(t(60..80), x(60..80), symbol=asterisk, colour=blue);

che produce il secondo dei grafici riportati alla pagina successiva.

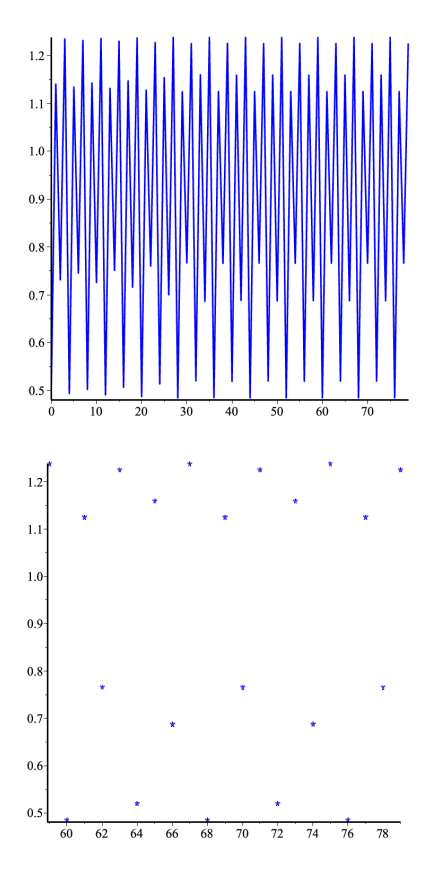

Continuiamo ponendo  $r:=2.6$ : e rieseguendo il codice in giallo; otteniamo:

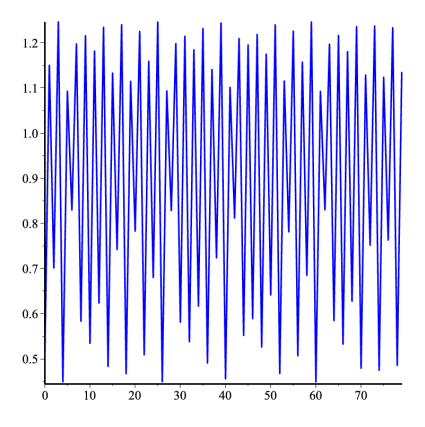

Qui siamo già entrati nella regione caotica: non si evidenzia alcuna ripetizione di una sequenza di valori di *x*, neppure in simulazioni molto lunghe… Per certi valori del parametro *r*, potrebbe rivelarsi necessario stampare la sequenza dei valori di *x* a regime raggiunto, previo eventuale aumento del numero di cifre, allo scopo di distinguere tra presenza di periodicità e comportamento caotico; tuttavia, nelle zone di confine (vicino ai punti di biforcazione), tale procedimento diviene assai delicato. (Si provi altresì a ripetere la simulazione usando un *minor* numero di cifre, ad esempio fissando Digits:=5:)

Con  $r: = 2.83$ : seguito dal codice in giallo, otteniamo:

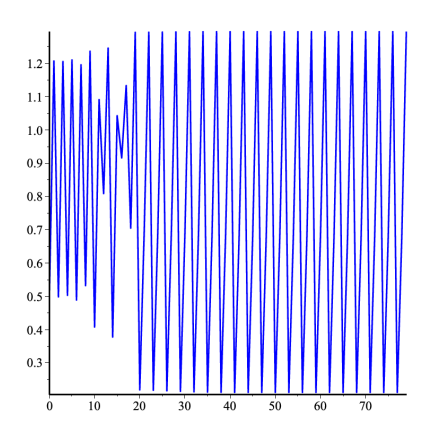

All'apparenza questo grafico può trarre in inganno, facendo supporre un periodo 2, se non si fa ben attenzione ai valori in ascissa! Grazie al già noto comando

pointplot(t(60..80), x(60..80), symbol=asterisk, colour=blue);

possiamo infatti constatare la presenza di un periodo 3:

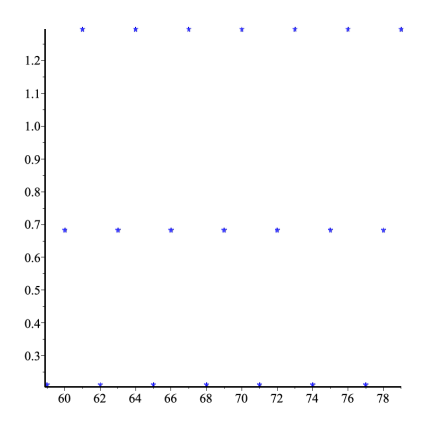

Ripetendo infine gli stessi comandi con  $r: = 2.845$ : si intuisce un periodo 6:

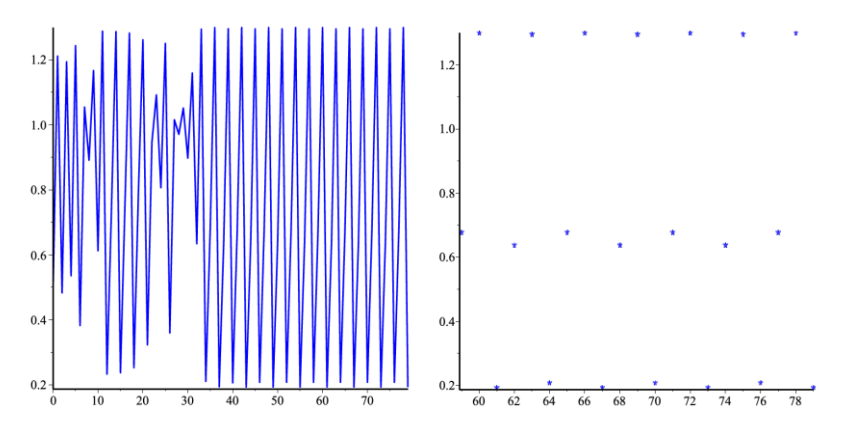